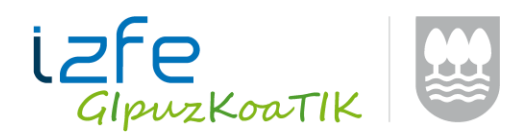

TicketBAI 1/5

# **TicketBAIren proba inguruneari buruzko dokumentua**

### **TicketBAI fakturak probetan jasotzeko eta baliogabetzeko zerbitzua**

Gipuzkoako Foru Ogasunak proba ingurune bat jartzen du enpresa edo pertsona interesdunen eskura, sistema informatikoek TicketBAIren zehaztapenak betetzen dituztela egiaztatu ahal izateko. Horretarako, REST zerbitzu bat garatu da, fakturazio softwareetatik deitu beharko dena. Hona hemen funtzionamendu eskema:

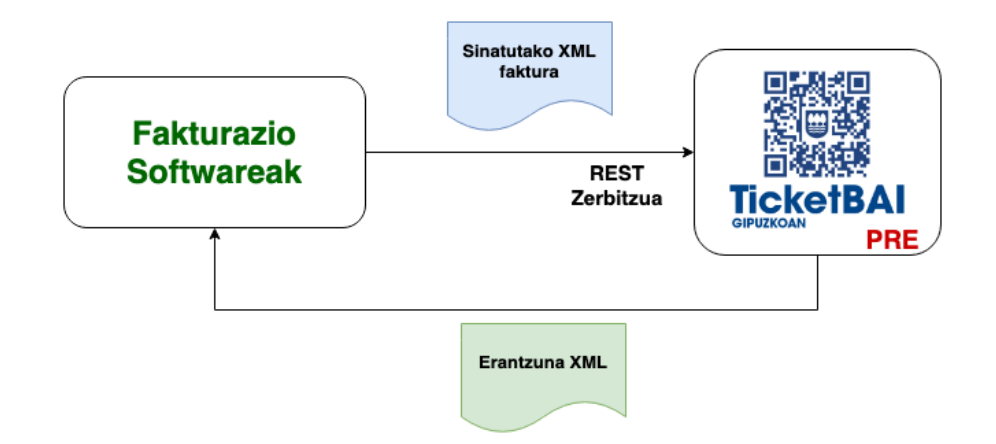

TicketBAI Gipuzkoa sistemak XML fitxategi batekin erantzungo die eskaerei (izan alta ematekoak izan fakturak deuseztatzekoak).

**TicketBAIrekin integratzeko behar den dokumentazio teknikoa eguneratuta dago gure webguneko [dokumentazioaren atalean.](https://www.gipuzkoa.eus/eu/web/ogasuna/zerga-iruzurraren-prebentzioa/t-bai#generated-id-3)**

### **Proiektuaren ondorengo dokumentazioa eguneratu da:**

- ZUZENDU fitxategien XSD eskemak
- TicketBAI 1.1 sinadura-politika
- Balioztapen eta errore zerrenda:
	- o TicketBAI alta fitxategiaren balioztapen eta errore zerrenda
	- o TicketBAI baliogabetze fitxategiaren balioztapen eta errore zerrenda
	- o Zuzendu konpondu alta fitxategiaren balioztapen eta errore zerrenda
	- o Zuzendu aldatu alta fitxategiaren balioztapen eta errore zerrenda
	- o Zuzendu baligabetze fitxategiaren balioztapen eta errore zerrenda

TicketBAI webguneko [Dokumentazio eta Araudia Atalean](https://www.gipuzkoa.eus/eu/web/ogasuna/ticketbai/dokumentazioa-eta-araudia) proiektuarekin zerikusia duen araudiinformazio guztia aurkitu ahal izango duzu (ZUZENDU zerbitzu berria).

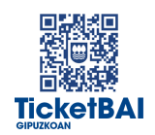

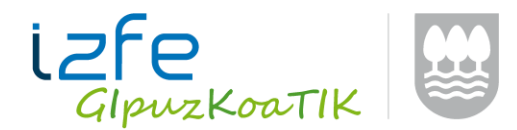

## **Probak egiteko jarraibide teknikoak:**

- 1. Proba fasean egindako bidalketek ez dute zerga-ondoriorik izango
- 2. Proba ingurunea 2020ko urriaren 13tik aurrera egongo da eskuragarri.
- 3. Ez dago mugarik egin daitezkeen bidalketen kopuruan.
- 4. Web zerbitzuetarako proba ingurunearen URLak honako hauek dira:
	- Fakturen alta (osoak, sinplifikatuak edo zuzentzaileak): <https://tbai-z.prep.gipuzkoa.eus/sarrerak/alta>
	- Fakturak baliogabetzea <https://tbai-z.prep.gipuzkoa.eus/sarrerak/baja>
	- Fakturak ZUZENDU (konpondu edo aldatu) eta baliogabetzea ZUZENDU [https://tbai-z.prep.gipuzkoa.eus/sarrerak/zuzendu-](https://tbai-z.prep.gipuzkoa.eus/sarrerak/zuzendu)alta <https://tbai-z.prep.gipuzkoa.eus/sarrerak/zuzendu-baja>
	- Fakturak OSATU <https://tbai-z.prep.gipuzkoa.eus/sarrerak/osatu>
	- Fakturen KONTSULTA <https://tbai-k.prep.gipuzkoa.eus/kontsulta/fakturak> <https://tbai-k.prep.gipuzkoa.eus/kontsulta/azkena>
	- 5. Probak egiteko, ziurtagiri homologatu bat beharko da, bidalketak egiteko baliogabetuta edo iraungita egongo ez dena, bai eta beste ziurtagiri bat ere (aurreko bera izan daitekeena) TicketBAI XML fitxategia sinatzeko.
	- 6. Softwarea garatzen duten enpresek edo interesa duten pertsonek Gipuzkoako Foru Ogasunaren PRE ingurunean probak egin nahi badituzte, honako datu hauek bidali beharko dituzte ondorengo helbide elektronikora: [ticketbaikontsultak@gipuzkoa.eus:](mailto:ticketbaikontsultak@gipuzkoa.eus)
		- Postaren izenburua: TicketBAI proba fasea parte hartzeko eskaera
		- Enpresa edo pertsona interesdunaren izena
		- Enpresa garatzailearen edo pertsona interesdunaren IFZ (XMLko *Software/EntidadDesarrolladora/NIF* elementuan adieraziko den bezala)
		- Softwarearen izena (*Software/Nombre* elementuan adieraziko den bezala)
		- Pertsona eta harremanetarako datuak: helbide elektronikoa eta/edo harremanetarako telefonoa

Mezu horri erantzuteko, identifikazio kode bat bidaliko da, XML fitxategietan sartu beharko dena, TBAI lizentzia atalean. Kode hori aldi baterakoa izango da, eta ez du baliorik izango TicketBAIren benetako proiektuan.

7. Kontsultetarako, arazoetarako eta proben inguruko gai teknikoetarako, helbide elektroniko hau erabiliko da[: ticketbaikontsultak@gipuzkoa.eus.](mailto:ticketbaikontsultak@gipuzkoa.eus) Kontsulten kudeaketa errazteko, komenigarria da postaren izenburuan "TicketBAI probak PREn: enpresaren izena" testua adieraztea, eta mezuan kategoria hauetako bat zehaztea:

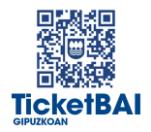

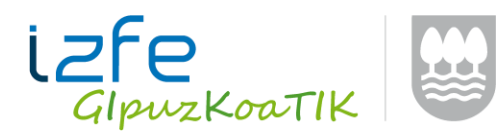

TicketBAI 3/5

- Erroreak fakturak bidaltzean
- Erroreak fakturak baliogabetzean
- Ziurtagiriak
- Eskemak eta baliozkotzeak
- Bestelakoak
- 8. Probetako TicketBAI sistemarekin zerikusia duten berrikuntza guztiak webguneko [albisteen atalean](https://www.gipuzkoa.eus/eu/web/ogasuna/zerga-iruzurraren-prebentzioa/t-bai#generated-id-6) jakinaraziko dira. Ogasun eta Finantza Departamentuaren albisteen buletinera [harpidetzea](https://www.gipuzkoa.eus/eu/web/ogasuna/albisteak/harpidetza) gomendatzen da.

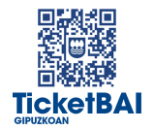

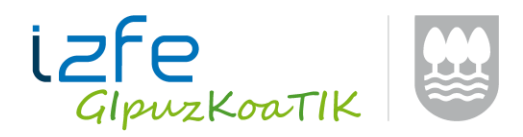

## **TicketBAI proba ingurunera bidalitako fakturak kontsultatzea**

Proba ingurunean, faktura jakin baten egoera egiaztatu dezakezu QR kontsultaren bidez edo TBAI identifikatzailearen bidez:

- **TBAI identifikatzailea**: sartu https://tbai.prep.gipuzkoa.eus/qr/buscarIdentificativo helbidean eta idatzi TBAI kodea
- Deitu **QR kontsulta**-URLra: osatu esteka URL honetatik abiatuta <https://tbai.prep.gipuzkoa.eus/qr/>eta ondorengo informazioa gehituta "? Id = TBAI\_IDENTIFIKATZAILEA & s = SERIEA & nf = FAKTURA\_ZENBAKIA & i = ZENBATEKOA & cr = CRC\_KODEA". URLa osatzeko informazio zehatza: [V. Eranskina:ticketbai](https://www.gipuzkoa.eus/documents/2456431/13761128/V+Eranskina+%28EU%29.pdf/89b75422-4188-7038-698c-38b4be2144b4)  [softwareak sortutako fakturen edo egiaztagirien ticketbai kodearen eta QR](https://www.gipuzkoa.eus/documents/2456431/13761128/V+Eranskina+%28EU%29.pdf/89b75422-4188-7038-698c-38b4be2144b4) kodearen [zehaztapenak](https://www.gipuzkoa.eus/documents/2456431/13761128/V+Eranskina+%28EU%29.pdf/89b75422-4188-7038-698c-38b4be2144b4) (PDF)

# **I. ERANSKINA: aldaketak TicketBAI fitxategien XSD eskeman 1.1 bertsioarekin alderatuta**

### **Hartzaileen** atala:

 **Helbidea** eremua gehitu da (nahitaezkoa Gipuzkoan, aukerakoa beste ogasun batzuetan)

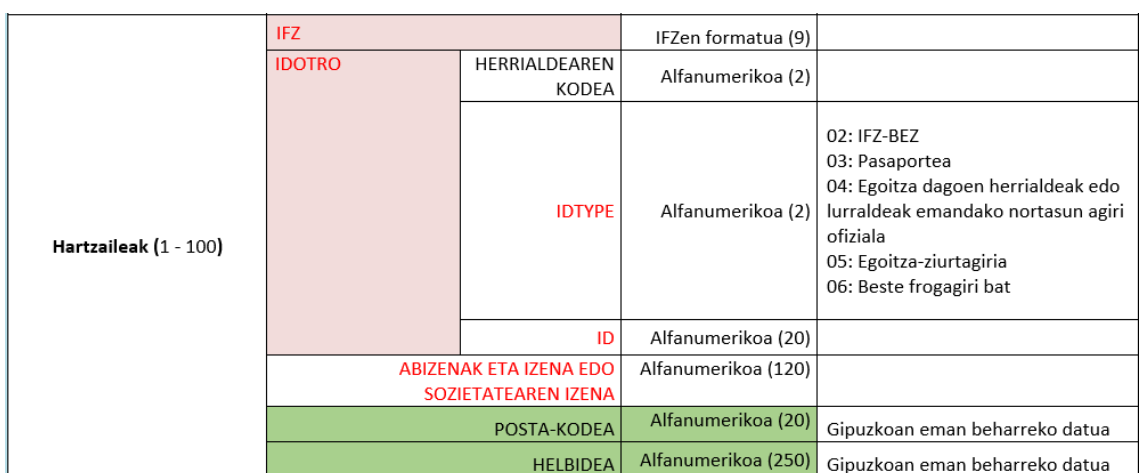

**Posta-kodea** eremuaren luzera 20ra arte luzatu da, eta alfanumerikoa da orain.

Datuen kalitatea hobetzeko XMLren beste eremu batzuei buruzko iruzkinak sartu dira:

- Xehetasun-lerroen unitateko zenbatekoa (ImporteUnitario) 8 hamartar izatera igaro da.
- Fakturaren xehetasun-eremu bakoitza jaso beharko lukeela adierazi da:
	- o Deskontua eremuan zenbatekoa adierazi behar da, eta ez ehunekoa.
	- o Lerroetako ImporteUnitario eremua BEZik gabe informatu behar da
	- o Lerroetako ImporteTotal eremua BEZarekin informatu behar da

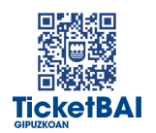

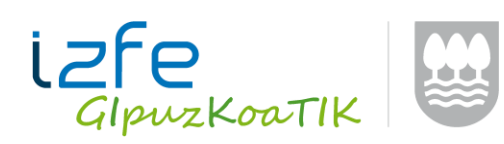

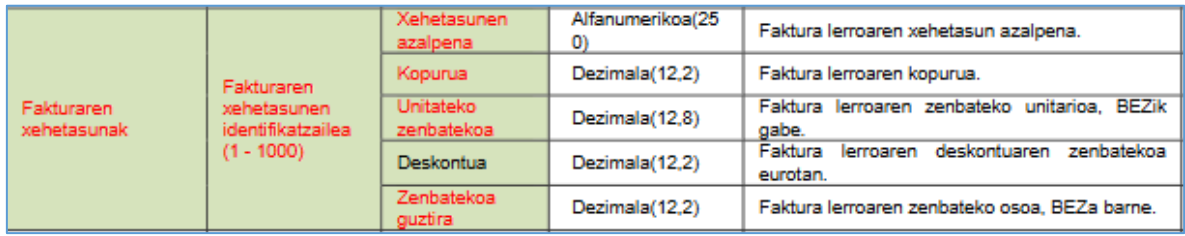

# Faktura zenbakiaren eta seriearen formatuari buruzko gomendioak sartu dira:

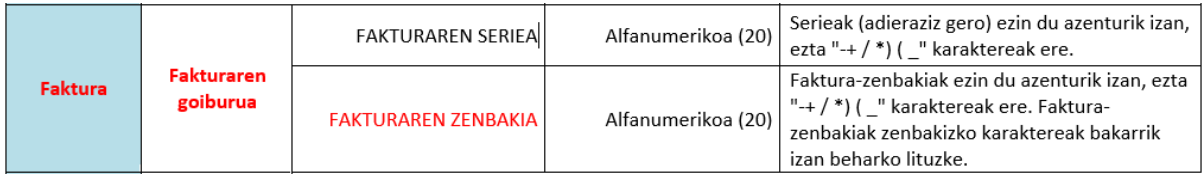

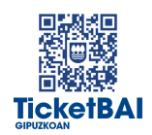